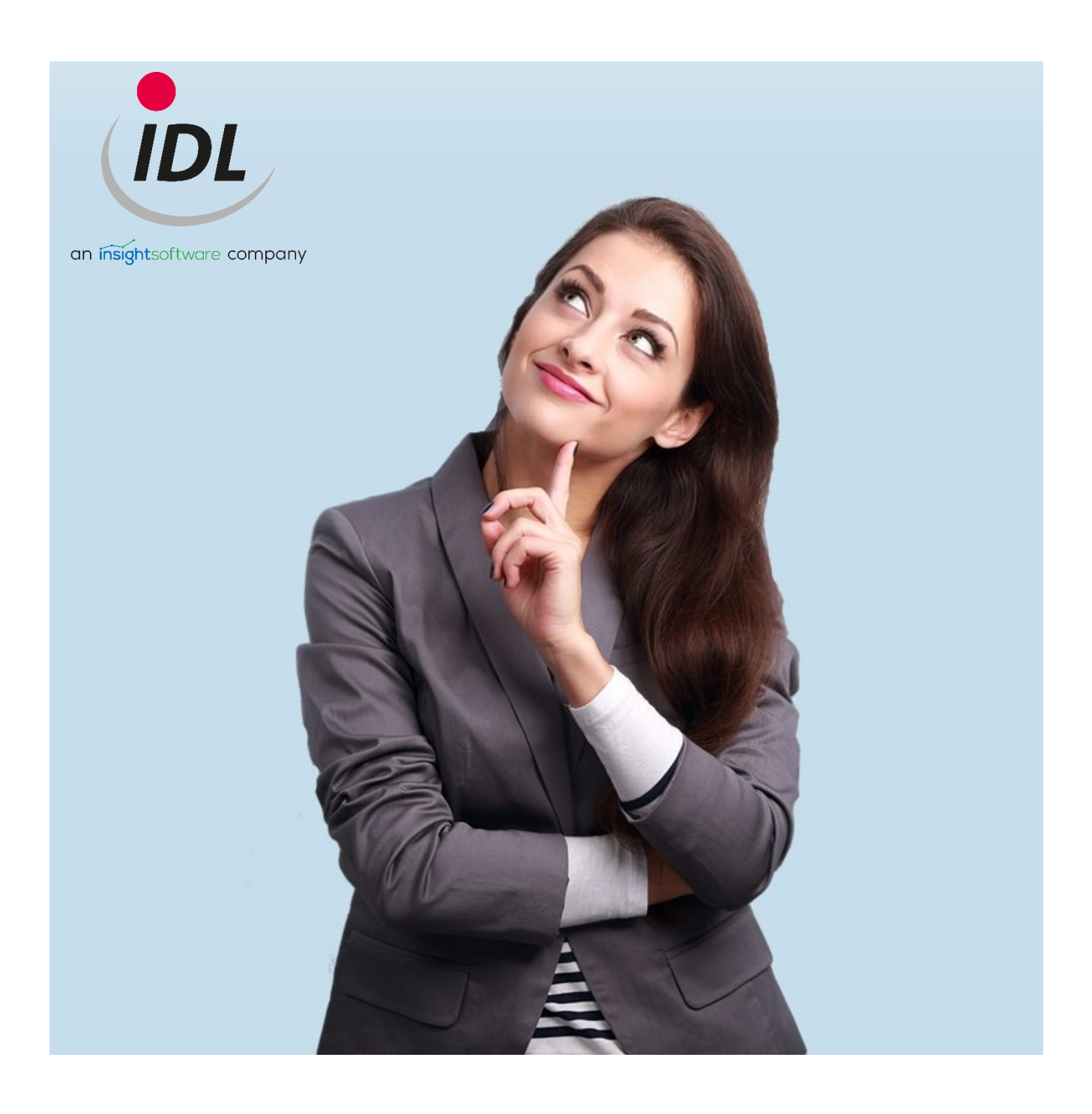

# IDL.XLSLINK - Installationshinweise

15.09.2021

## Inhaltsverzeichnis

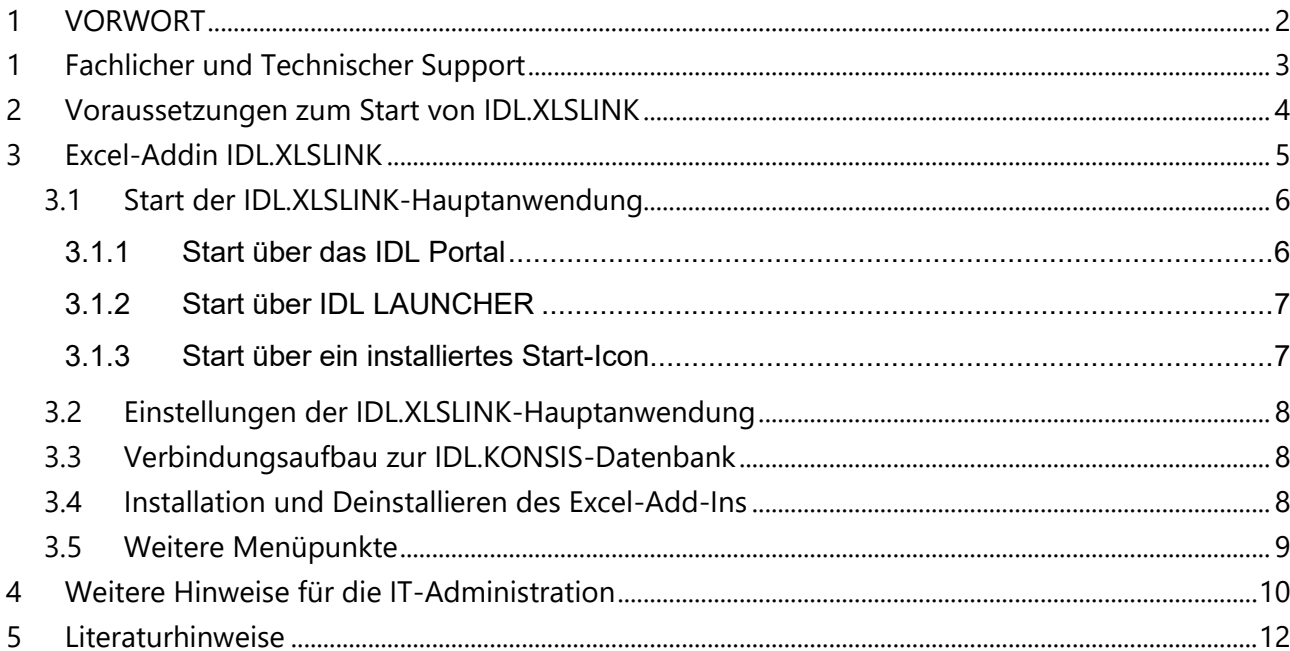

## <span id="page-2-0"></span>**1 VORWORT**

Das Handbuch "IDL.XLSLINK Installationshinweise" richtet sich sowohl an Benutzer\*innen der Anwendung IDL.XLSLINK als auch an IT-Administrator\*innen.

Es beschreibt in kurzer Form, welche verschiedenen Möglichkeiten bestehen, IDL.XLSLINK als Hauptanwendung zu starten, um das Excel-Addin zu installieren und den Verbindungsaufbau zur IDL.KONSIS -Datenbank durchzuführen. Zudem wird im Handbuch darauf eingegangen, wie man benutzerspezifische Konfigurationsdateien aus einer Masterdatei generieren kann. Diese können beim Einsatz von Terminalservern und Citrix sehr praktisch sein. So muss der Benutzer beim Programmaufruf keine weiteren Einstellungen durchführen.

## <span id="page-3-0"></span>**1 Fachlicher und Technischer Support**

Bitte fragen Sie bei aufkommenden Verständnisschwierigkeiten und bei auftretenden Problemen nach Unterstützung. Hilfestellung bekommen Sie durch den Support der IDL.

#### **Telefon (Anruf ins deutsche Festnetz):**

- Fachlicher Support +49 4102-4785-10
- Technischer Support +49 4102-4785-11

#### **E-Mail (fachlicher und technischer Support): [idlsupport@insightsoftware.com](mailto:idlsupport@insightsoftware.com)**

Bei Nutzung dieser E-Mail wird automatisch ein neues Ticket zu Ihrer Anfrage erstellt. Sie bekommen eine Eingangsbestätigung mit einer Ticket-Nummer. Bei schriftlichen Rückfragen oder auch beim Versenden weiterer Informationen zum Ticket nutzen Sie bitte **immer** die Antwortfunktion in Ihrem E-Mail-Programm. Nur so kann sichergestellt werden, dass Ihre Fragen und weiteren Informationen eindeutig Ihrem Ticket zugeordnet werden können.

#### **Remote-Zugang**

Mit dem **IDL-QuickSupport** von TeamViewer können wir uns mit Ihrem Computer verbinden und Ihnen schnell und effizient Hilfestellung leisten. IDL-QuickSupport finden Sie im Kundenportal von Insightsoftware unter der URL:<https://help.insightsoftware.com/s/?language=de>

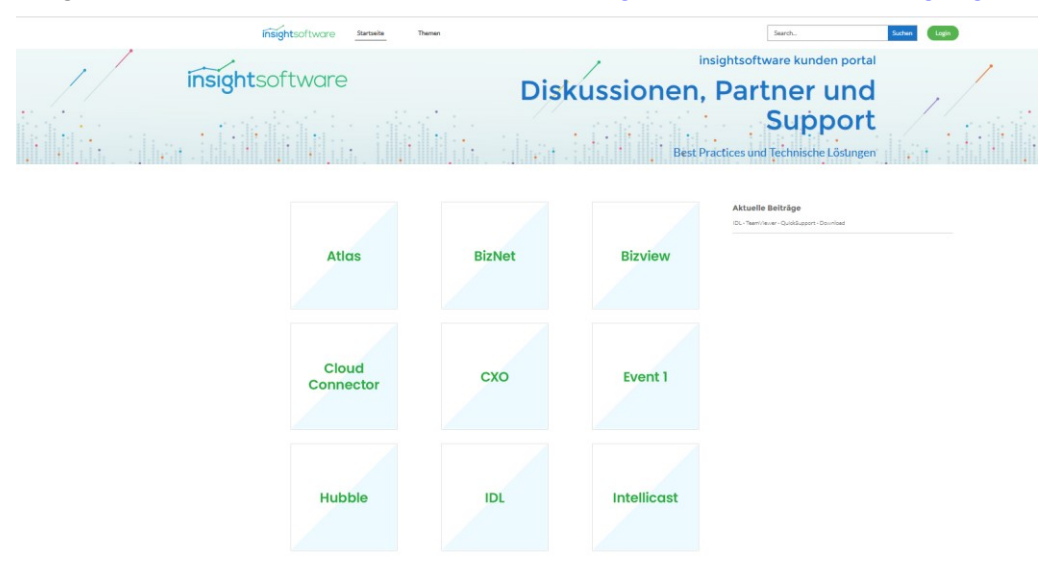

Für den Download vom IDL QuickSupport benötigen Sie keinen Login. Eine Installation ist nicht erforderlich, Sie müssen nur das Programm starten und uns die Kenndaten bekanntgeben.

Alternativ ist **Microsoft Teams** möglich, um Ihnen eine schnelle Remote-Hilfestellung zu geben.

#### **Kunden-Community**

Loggen Sie sich in die Kunden-Community ein, um Wissensartikel zu lesen, um Installationssoftware herunterzuladen, um einen neuen Support-Fall zu eröffnen oder um ihre offenen und ihre bereits geschlossenen Anfragen einzusehen. Wenn Sie noch keinen Login für die Kunden-Community von Insightsoftware haben sollten, dann wenden Sie sich bitte an den Technischen Support der IDL.

## <span id="page-4-0"></span>**2 Voraussetzungen zum Start von IDL.XLSLINK**

Die aktuellen Hard- und Softwarevoraussetzungen finden Sie im Kundenportal von Insightsoftware auf der Internetseite [https://help.insightsoftware.com.](https://help.insightsoftware.com/)

Bitte melden Sie sich dazu mit Benutzername und Passwort im Kundenportal an.

Sollten Sie noch keinen Account besitzen, kontaktieren Sie bitte den Technischen Support.

Um die beiden Anwendungen IDL.KONSIS und IDL.XLSLINK benutzen zu können, muss der IDL Applikationsserver dauerhaft für den Anwender im Netzwerk bzw. über das Internet erreichbar sein.

Möchten Sie die Anwendung IDL.XLSLINK über vordefinierte "Widgets" aus dem IDL-Portal starten, dann benötigen Sie außerdem eine dauerhafte Verbindung zum WPS (WPS = IDL Workplace Server). Weiterhin sollte ein IDL.KONSIS.FORECAST-Client mit Start-Icons lokal installiert sein. Dieser Client muss mit der Version des IDL Applikationsservers übereinstimmen.

Alternativ können Sie IDL.XLSLINK auch über den IDL Launcher ausführen.

Hinweis: Zur Installation des IDL LAUNCHER und zur Installation des IDL.KONSIS.FORECAST-Clients mit Start-Icons sind administrative Berechtigungen erforderlich. Fordern Sie Unterstützung durch Ihre IT-Administration an, um den IDL.KONSIS-Client bzw. alternativ den IDL LAUNCHER auf Ihrem Arbeitsplatz lokal zu installieren und einzurichten.

#### **Microsoft Excel**

Die Anwendung IDL.XLSLINK setzt Microsoft Excel voraus, dass auf einem Windows Betriebssystem installiert und auch aktiviert worden ist. Die unterstützten Microsoft Excel-Versionen finden Sie in den aktuellen Hard- und Softwarevoraussetzungen. Microsoft Excel sollte vor der Installation des IDL.XLSLINK-Excel-Add-Ins mindestens einmal gestartet und auch wieder beendet worden sein. Durch einen ersten Start von Microsoft Excel werden Windows-Registry-Einträge initial gesetzt, welche dann zum Installieren des Excel-Add-Ins benötigt werden.

#### **Microsoft .NET**

Voraussetzung für IDL.XLSLINK ist Microsoft .NET <sup>1</sup>

. NET Framework ist integraler Bestandteil des Microsoft Windows Betriebssystems. Es umfasst eine Laufzeitumgebung für ausführbare Programme, die mithilfe des .NET-Frameworks programmiert wurden. IDL.XLSLINK ist so eine Anwendung. Die unterstützten .NET-Versionen finden Sie in den aktuellen Hard- und Softwarevoraussetzungen.

<sup>1</sup> Ein sogenanntes .NET (gesprochen DOTNET) Framework ist von Microsoft entwickelt und dient dazu, um Programme und Applikationen für unterschiedlichen Plattformen zu entwickeln und auszuführen.

## <span id="page-5-0"></span>**3 Excel-Addin IDL.XLSLINK**

Die Anwendung IDL.XLSLINK ist Bestandteil der Installation von IDL.KONSIS. Die zugehörigen IDL.XLSLINK-Dateien sind im installierten IDL.KONSIS.FORECAST-Client bereits enthalten.

IDL.XLSLINK besteht aus zwei Komponenten:

- **IDL.XLSLINK Hauptanwendung**
- **IDL.XLSLINK Excel-Add-In**

Das IDL.XLSLINK-Excel-Add-In benötigt die IDL.XLSLINK-Hauptanwendung, um Daten aus den IDL-Datenbanken zu lesen und auch, um Daten in die IDL-Datenbanken zu schreiben.

### **Wozu dienen Addins?**

Excel-Add-Ins bieten erweiterte Funktionen für Microsoft Excel. Es gibt einige Excel-Add-Ins, die bei der Installation von Microsoft Excel bereits zur Verfügung stehen und nur noch aktiviert werden müssen. So gibt es zum Beispiel Analyse-Funktionen und das Eurowährungstool. Darüber hinaus gibt es benutzerdefinierte Excel-Add-Ins. Viele dieser Excel-Add-Ins werden von Drittanbietern erstellt. Benutzerdefinierte Excel-Addins können als COM-Add-Ins (Component Object Model), VBA-Add-Ins (Visual Basic für Applikationen) oder DLL-Add-ins (Dynamic Link Libary) vorhanden sein.

**IDL.KONSIS bietet mit IDL.XLSLINK ein komfortables Excel-Add-In.** Dieses hat den Dateinamen "IDL\_ExcelDna.xll" und ist ein DLL-Add-in. Mit IDL.XLSLINK werden neue Funktionen (sog. ,User Defined Functions', kurz UDFs) in Excel zur Verfügung gestellt. Mit der UDF IDLGetValue() können Werte aus IDL.KONSIS gelesen und in Excel verarbeitet werden. Mit IDLSetValue() können Werte aus Excel an IDL.KONSIS übertragen werden. Zudem bietet IDLCall() den Zugriff auf IDL.XLSLINK-Funktionalität in VBA-Makros in einer eingeschränkten Form: beispielsweise eine programmatische Aktualisierung von gelesenen IDL.KONSIS Werten

| Mappe2 - Excel          |       |          |               |                                             |           |        |        |                                |         |           |                              |                                                                                                    |   | ☎ |   |  |   |              |                      |  |
|-------------------------|-------|----------|---------------|---------------------------------------------|-----------|--------|--------|--------------------------------|---------|-----------|------------------------------|----------------------------------------------------------------------------------------------------|---|---|---|--|---|--------------|----------------------|--|
| Datei                   | Start | Einfügen |               |                                             |           |        |        |                                |         |           |                              | Seitenlayout Formeln Daten Überprüfen Ansicht IDL.Connector IDL.XLSLINK Entwicklertools QWas-möchten-Sie-tun?                                                                                                   |   |   |   |  |   |              | Anmelden Q Freigeben |  |
|                         |       |          |               |                                             |           |        |        |                                |         |           |                              | Mull Formel & Abbrechen Info-Anzeige T Selektierter Bereich Feld/Auswahlliste v Verpacken v T Selektierter Bereich Zurücksetzen Nullzeichen ergänzen Einstellungen (Zelleninhalt) v IDLXLSLINK Hauptanwendung v |   |   |   |  |   |              |                      |  |
|                         |       |          |               | Tabellenblatt                               | Protokoll |        |        | Entpacken v File Tabellenblatt | Datei * |           |                              | IDL Excel-Passwort IDL Zwischenablage v                                                                                                    |   |   |   |  |   |              |                      |  |
|                         |       |          |               | Arbeitsmappe                                |           |        |        | Arbeitsmappe                   |         |           | Feld/Auswahlliste * Extras * |                                                                                                    |   |   |   |  |   |              |                      |  |
| IDLXLSLINK              |       |          | Aktualisieren |                                             |           | Archiv | Export |                                |         | Werkzeuge |                              |                                                                                                    |   |   |   |  |   |              |                      |  |
|                         |       | B.       |               | D.                                          | Е         |        | G      | H                              |         |           |                              |                                                                                                    | м | N | o |  | Q | $\mathbb{R}$ |                      |  |
|                         |       |          |               |                                             |           |        |        |                                |         |           |                              |                                                                                                    |   |   |   |  |   |              |                      |  |
|                         |       |          |               |                                             |           |        |        |                                |         |           |                              |                                                                                                    |   |   |   |  |   |              |                      |  |
| $\overline{\mathbf{3}}$ |       |          |               |                                             |           |        |        |                                |         |           |                              |                                                                                                    |   |   |   |  |   |              |                      |  |
| $\overline{4}$          |       |          |               |                                             |           |        |        |                                |         |           |                              |                                                                                                    |   |   |   |  |   |              |                      |  |
|                         |       |          |               | Abbildung 1: IDL VLCLINK in Microsoft Eyeel |           |        |        |                                |         |           |                              |                                                                                                    |   |   |   |  |   |              |                      |  |

*Abbildung 1: IDL.XLSLINK in Microsoft Excel*

### **IDL.XLSLINK und die IDL-Formel**

Die IDL-Formel ist ein zentraler Bestandteil bei der Arbeit mit IDL.XLSLINK. Diese steht innerhalb einer Zelle innerhalb einer Excel-Arbeitsmappe und beinhaltet mehrere Parameter, um Daten aus der IDL-Datenbank auszulesen bzw. Daten in die IDL-Datenbank zu schreiben.

Die IDL-Formel lässt sich sehr komfortabel über den Formeleditor im IDL.XLSLINK erstellen.

|       |                                                                                                    |          |                                                |   |         |                                                     |                                                                         | Mappe1 - Excel |                 |  |                        |  |   |             |  |  |  |
|-------|----------------------------------------------------------------------------------------------------|----------|------------------------------------------------|---|---------|-----------------------------------------------------|-------------------------------------------------------------------------|----------------|-----------------|--|------------------------|--|---|-------------|--|--|--|
| Datei | <b>Start</b>                                                                                                    | Einfügen | Überprüfen<br>Daten<br>Seitenlayout<br>Formeln |   | Ansicht | <b>IDL.XLSLINK</b><br><b>IDL.XLSlink.Aquisition</b> |                                                                         |                | Entwicklertools |  | V Was möchten Sie tun? |  |   |             |  |  |  |
|       |                                                                                                    | 日ので知野山岳  |                                                |   |         |                                                     |                                                                         |                |                 |  |                        |  |   |             |  |  |  |
| A1    | $\mathbf{v}$ : $\times$ $\checkmark$ fx<br>=IDLGetValue(IDLPara(1;"EAKTOSAL";" <mark>IDLDB</mark> ";"S";"BUC";"LW";"003";"D3";"01.2016")) |          |                                                |   |         |                                                     |                                                                         |                |                 |  |                        |  |   |             |  |  |  |
|       | $\mathsf{A}$                                                                                                    | B        | $\mathsf{C}$                                   | D |         | $E = \begin{bmatrix} 1 & F \end{bmatrix}$           | $\overline{G}$ and $\overline{G}$ and $\overline{G}$ and $\overline{G}$ | н              |                 |  | K                      |  | M | $\mathbb N$ |  |  |  |
|       |                                                                                                    |          |                                                |   |         |                                                     |                                                                         |                |                 |  |                        |  |   |             |  |  |  |
|       |                                                                                                    |          |                                                |   |         |                                                     |                                                                         |                |                 |  |                        |  |   |             |  |  |  |
|       |                                                                                                    |          |                                                |   |         |                                                     |                                                                         |                |                 |  |                        |  |   |             |  |  |  |

*Abbildung 2: Die IDL-Formel in einer Excel-Arbeitsmappe*

Einer der Parameter der IDL-Formel ist das **System**. Im obigen Beispiel heißt das System IDLDB.

Das System ist ein Datenbank-Alias und stellt den Bezug zur Datenquelle her. Das System muss in den Einstellungen der IDL.XLSLINK-Konfiguration eindeutig hinterlegt sein.

Jedem System ist genau eine Datenbankverbindung von IDL.KONSIS zugeordnet. Diese enthält alle Datenbankverbindungsparameter.

Tipp: Werden gemeinsam Excel-Arbeitsmappen, die IDL-Formeln beinhalten, von Anwendern benutzt und ausgetauscht, sollten sich die Anwender auf eine einheitliche Bezeichnung beim System einigen. Somit entfällt z.B. das individuelle Anpassen der IDL-Formeln.

### <span id="page-6-0"></span>**3.1 Start der IDL.XLSLINK-Hauptanwendung**

#### <span id="page-6-1"></span>**3.1.1 Start über das IDL Portal**

Eine wichtige Voraussetzung für den Start der IDL.XLSLINK-Hauptanwendung über das IDL Portal ist die Installation des IDL.KONSIS-Clients auf der Workstation bzw. auf dem Terminalserver, von der Sie die Anwendung IDL.XLSLINK starten möchten. Um über einen Webbrowser auf das IDL Portal zuzugreifen, wird der Zugriff auf IDL WPS<sup>2</sup> benötigt. Geben Sie in der Adresszeile Ihres Webbrowsers die Adresse des IDL WPS an, um das IDL Portal aufzurufen. Als Adresse sind Hostname (und ggf. auch der https-Port) des IDL WPS einzugeben. Nach der Benutzeranmeldung erreichen Sie die Anwendungen über den **App-Launcher**. IDL.XLSLINK finden Sie in der Gruppe CONSOLIDATION.

<sup>&</sup>lt;sup>2</sup> IDL WPS (IDL Workplace Server) ist eine Server-Anwendung und stellt die Backend Services für IDL.DESIGNER, für das IDL-Portal, den Report-Katalog und den App-Katalog zur Verfügung.

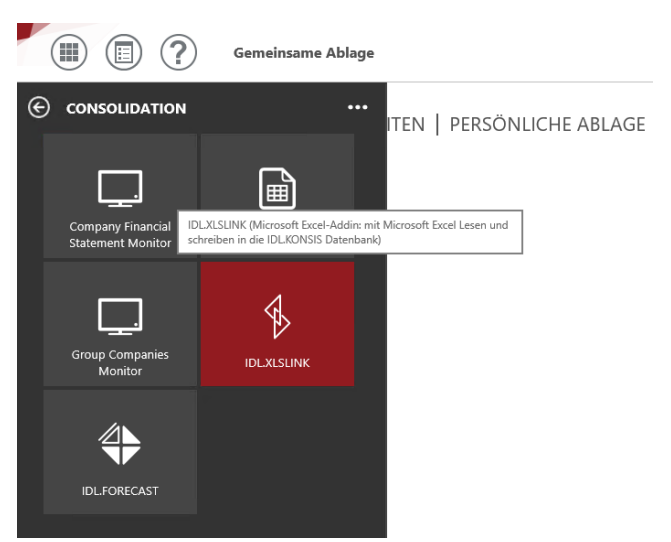

Abbildungen 3 IDL Portal – AppLauncher – CONSOLIDATION – IDL.XLSLINK

#### <span id="page-7-0"></span>**3.1.2 Start über IDL LAUNCHER**

Sie können IDL.XLSLINK über das Internet / Intranet mit einem Webbrowser herunterladen und ausführen. Voraussetzung dafür ist eine Installation des IDL LAUNCHER. Dieser speichert die gesamte Anwendung in Ihrem Profil. Die nachfolgenden Startvorgänge werden sofort ausgeführt, da alle erforderlichen Ressourcen bereits in Ihrem Profil zur Verfügung stehen. IDL LAUNCHER prüft bei jedem Start auf eine neue Version von IDL.XLSLINK.

Um IDL.XLSLINK über IDL LAUNCHER herunterzuladen und auszuführen, geben Sie einfach in der Adresszeile Ihres Webbrowsers die https-Adresse des IDL Application Servers an.

Beispiel URL **https://konsis.insightsoftware.com:444**

Die URL im obigen Beispiel enthält den eindeutigen Hostnamen (kurz: FQHN**<sup>3</sup>** )**.** Nach Eingabe der Adresse und der Bestätigung mit Enter öffnet sich die Startseite des Applikationsservers mit der Überschrift "IDL Lösungen für integrierte Unternehmenssteuerung". Klicken Sie auf die Kachel "IDL.XLSLINK", um die Anwendung herunterzuladen und zu starten. Zuerst wird geprüft, ob es auf Ihrer Workstation in Ihrem Windows-Benutzerprofil bereits eine Version von IDL.XLSLINK gibt. Außerdem wird geprüft, ob eine bereits vorhandene Version mit der Serverversion übereinstimmt. Wenn nicht, dann wird eine neue Version vom Server heruntergeladen und im Anschluss direkt ausgeführt. Ist eine aktuelle Version IDL.XLSLINK bereits vorhanden, wird diese direkt gestartet.

#### <span id="page-7-1"></span>**3.1.3 Start über ein installiertes Start-Icon**

Installierte Start-Icons bekommen Sie mit der Installation eines IDL.KONSIS -Clients. Vor dem ersten Start von IDL.XLSLINK sollten Sie überprüfen, ob Sie eine 32 bit oder 64 bit Version von Microsoft Excel auf Ihrer Workstation bzw. auf Ihrem Terminalserver benutzen. Die Information, ob Sie Microsoft Excel (32bit) oder Microsoft Excel (64bit) benutzen, finden Sie in Microsoft Excel unter der Registerkarte: "Datei" -> "Konto" -> "Info zu Excel". Ist bei Ihnen Microsoft Excel in einer 32bit

<sup>&</sup>lt;sup>3</sup> Ein Fully-Qualified Host Name (FQHN) ist ein Name, der als vollqualifizierter Name einer Domain (Fully-Qualified Domain Name, FQDN) oder als IP-Adresse dargestellt wird. Der FQHN bezeichnet einen bestimmten PC oder Server im Netzwerk eindeutig.

Variante installiert worden, dann benutzen Sie zum Start der IDL.XLSLINK-Hauptanwendung das Start-Icon IDL.XLSLINK (32bit). Ist bei Ihnen hingegen Microsoft Excel in einer 64 bit-Variante installiert worden, dann benutzen Sie bitte das Start-Icon IDL.XLSLINK (64bit).

### <span id="page-8-0"></span>**3.2 Einstellungen der IDL.XLSLINK-Hauptanwendung**

Gehen Sie zuerst auf "Einstellungen" und wählen dann den Menüpunkt "Anwendung". Beim erstmaligen Öffnen des Fensters "Einstellungen" werden die Datenbank-Aliase des IDL Application Servers ausgelesen und diese als "System" und "Datenbank" übernommen.

Vorbelegung und andere Einstellungen können zu einem späteren Zeitpunkt durchgeführt werden. Alternativ zur Grundeinstellung kann auch der Startordner als absoluter Pfad angegeben werden. Dies ist der Ordner, in dem der IDL.KONSIS-Client installiert ist.

Beispiel: C:\Program Files (x86)\IDL\IDL.KONSIS.FORECAST.Client

Möglich ist außerdem, Dateipfad und -namen der erstellten "INI-Datei" anzugeben.

Beispiel: C:\Users\<Benutzername>\AppData\Roaming\IDL\IDL.KONSIS.FORECAST.Client\idlgui.ini

<span id="page-8-1"></span>Sind diese Einstellungen konfiguriert, sollten Sie diese speichern.

### **3.3 Verbindungsaufbau zur IDL.KONSIS-Datenbank**

Über die Registerkarte **IDL.KONSIS** können Sie den Menüpunkt "Anmeldung" auswählen, um eine Verbindung herzustellen. Wählen Sie nun die gewünschte Serververbindung aus und bestätigen mit "OK". Ist in der IDL.XSLINK-Hauptanwendung nur ein System definiert worden, öffnet sich gleich der Anmeldedialog. Die "Datenbank" sollte im Anmeldedialog sichtbar, aber nicht auswählbar sein. Ist die Verbindung aber auswählbar, dann müssen Sie Ihre Einstellungen nochmals überprüfen. Nach Eingabe des Benutzernamens und des Passwortes sowie der Bestätigung mit "OK" erfolgt sofort der Verbindungsaufbau zur IDL.KONSIS-Datenbank. Bei Windows Authentifizierung (SSO) lassen Sie die Eingabefelder Benutzername und Passwort leer (obiges Beispiel) und bestätigen mit "OK". Nach erfolgreicher Anmeldung ist der Name der "Datenbank" angezeigt. Mehrfachverbindungen sind mit einem Komma voneinander getrennt.

### <span id="page-8-2"></span>**3.4 Installation und Deinstallieren des Excel-Add-Ins**

In der Hauptanwendung unter der Registerkarte Excel-Extras können Sie das Excel Addin installieren. Um dieses zu installieren, muss Microsoft Excel geschlossen sein. Nachdem das Excel-Add-In installiert ist, kommt eine Meldung, dass das Excel-Add-in installiert worden ist.

Wenn aber Microsoft Excel noch geöffnet sein sollte, kommt die Meldung, dass Microsoft Excel beendet werden soll. Bestätigen Sie in dem Fall mit "OK", beenden Microsoft Excel und wählen erneut den Menüpunkt "Excel-Addin installieren". Nun wird das Excel-Add-In installiert. Je nach Einstellung in Excel erscheint während der Installation eine Auswahlansicht für eine neue Datei:" "Klicken sie hier auf ,Leere Arbeitsmappe' damit die Installation fortsetzt. Zur Installation muss temporär eine leere Arbeitsmappe per Fernsteuerung in Excel geöffnet werden. Alles weitere, auch das Schließen von Excel, übernimmt anschließend wieder die Installation."

Es gibt die Möglichkeit, direkt aus der Hauptanwendung mit einer neuen, leeren Arbeitsmappe in Microsoft Excel zu starten. Wechseln Sie einfach in die Registerkarte Excel und klicken auf "Neu". Es öffnet sich nun Microsoft Excel mit einer leeren Arbeitsmappe. Wenn das Add-In installiert worden ist, dann ist in der Menüleiste das Menü **IDL.XLSLINK** zu sehen.

Sie können in Microsoft Excel überprüfen, ob das installierte Add-In als aktives Anwendungs-Add-In angezeigt wird. Wechseln Sie in das Menü Datei und wählen den Menüpunkt Optionen -> Add-Inn In den "Excel-Optionen" finden Sie nun das Excel-Add-In und zwei weitere COM-Hilfs-Addins: 'IDL.XLSLINK (ExcelDnaRibbon)' und 'IDL.XLSLINK (ExcelWatchDog)" **als aktives Anwendungs-Add-Ins**. Wenn IDL.XLSLINK als aktives Anwendungs-Add-In angezeigt wird, ist das Add-In in Microsoft Excel korrekt eingebunden und kann ab sofort verwendet werden.

Möchten Sie das Excel-Add-In wieder deinstallieren, beenden Sie zuerst Microsoft Excel und starten Ihre Hauptanwendung. Analog zum Installieren des Excel-Add-Ins gibt es in der Registerkarte **Excel -> Extras** den Menüpunkt "Excel-Addin **Deinstallieren**". Nach erfolgreicher Deinstallation sollten die 3 aktives Anwendungs-Add-In von IDL.XLSLINK wieder entfernt sein.

### <span id="page-9-0"></span>**3.5 Weitere Menüpunkte**

#### **Menüpunkte der Registerkarte IDL.KONSIS**

- **Trennen**: Über Trennen lassen sich die geöffneten Datenbank-Verbindungen trennen
- **Status:** Über Status bekommt der Anwender einen Überblick über die aktiven Verbindungen zu IDL.KONSIS-Datenbanken
- **Zurücksetzen:** Zurücksetzen von offenen Anfragen
- **Stammdaten Laden**: Lädt erneut die Stammdaten aus der IDL-Datenbank
- **Stammdaten - / Wertecache zurücksetzen:** Löscht Stammdaten und Wertecache-Informationen einer Arbeitsmappe

## <span id="page-10-0"></span>**4 Weitere Hinweise für die IT-Administration**

#### **Programm-Ordner IDL LAUNCHER**

IDL LAUNCHER speichert die gesamte Anwendung lokal auf Ihrem Computer. Daher werden die nachfolgenden Startvorgänge beim Anwender sofort ausgeführt, da alle erforderlichen Ressourcen bereits lokal zur Verfügung stehen. IDL LAUNCHER prüft bei jedem Start auf neue Versionen. Wenn vorhanden, werden diese automatisch heruntergeladen.

Beispiel für den Programmordner:

C:\Users\<Benutzername >\AppData\Local\IDL\idlLauncher\<Servername\_Port>\konsis\client\_01

#### **Aufruf der IDL.XLSLINK-Hauptanwendung mit der englischen Oberfläche**

Mit dem Startparameter <Leerzeichen>/language=eng wird die IDL.XLSLINK-Hauptanwendung mit englischer Benutzeroberfläche gestartet.

#### **Startordner und Speicherorte**

Der Startordner ist das Installationsverzeichnis, welches während der Client-Installation angegeben worden ist, I.d.R. "C:\Program Files (x86)\IDL\IDL.KONSIS.FORECAST.Client"

Der Speicherort der beiden IDL.XLSLINK Add-Ins befindet sich ebenfalls im Installationsverzeichnis, dort im Ordner Components\XLSLINK.

Das 64- bit- Add-In befindet sich im Unterordner X64, Das 32- bit- Add-In befindet sich im Unterordner X86.

#### **Start-Icons für den IDL.XLSLINK**

Der installierte Client liefert im Startmenü zwei Start-Icons für den IDL.XLSLINK. Diese finden Sie auch im Windows Start unter IDL

IDL.XLSLINK (32bit) – dieses Start-Icon soll für eine 32-bit-Version Excel benutzt werden

IDL.XLSLINK (64bit) – dieses Start-Icon soll für eine 64-bit-Version Excel benutzt werden

C:\ProgramData\Microsoft\Windows\Start Menu\Programs\IDL\IDL.KONSIS.FORECAST.Client

#### **Windows-Registry**

Das Excel-Add-In trägt sich bei der Installation in die Windows-Registry ein. Bei jedem Start von Microsoft Excel wird der Dateiname und Speicherort des Excel-Add-Ins aus der Windows-Registry ausgelesen. Nachfolgend ein Beispiel für einen Eintrag beim installierten Client:

[HKEY\_CURRENT\_USER\Software\Microsoft\Office\<*Office Version*>\Excel\Options]

"OPEN"="/R \"C:\\Program Files (x86)\\IDL\\IDL.KONSIS.FORECAST.Client\\Components\\XLSLINK\\x86\\ IDLAddIn\\ IDL\_ExcelDna.xll\""

#### **IDL.XLSLINK-Konfiguration für Multi User / Terminalserver / Citrix**

Bitte verwenden Sie auf Terminalservern den installierten Client.

Die IDL.XLSLINK-Konfigurationsdaten können in der Datei "bridge.ini.txt" als Vorbelegung für einzurichtende Benutzer hinterlegt werden. Die Anpassung der "bridge.ini.txt wird bei IDL.XLSLINK-Installationen auf Terminalservern empfohlen. Diese Datei befindet sich im Programmordner und ist eine Vorlage, um für neu eingerichtete Benutzer im Benutzerprofil eine benutzerbezogene Konfigurationsdatei (bridge.ini) zu erzeugen. Eine der Einstellungen, die angepasst werden sollte, ist der Parameter "KonsisFolder".

Nachfolgend ein Beispiel für den Parameter KonsisFolder in der bridge.ini.txt:

KonsisFolder= C:\Program Files (x86)\IDL\IDL.KONSIS.FORECAST.Client\

#### **IDL.XLSLINK spezifische Variablen**

Sollten Sie beabsichtigen, in den Benutzerprofilen der Anwender vorgefertigte Konfigurationsdateien zu verteilen, ist es sehr praktisch, IDL-spezifische Variablen bei der IDL.XLSLINK-Konfiguration zu verwenden und die erstellten Benutzer-Konfigurationsdateien zu verteilen. Diese IDL-spezifischen Variablen können in IDL.XLSLINK in der Konfiguration benutzt werden, um den Speicherort der INI-Datei anzugeben.

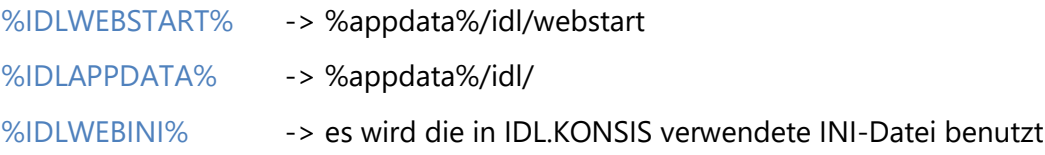

## <span id="page-12-0"></span>**5 Literaturhinweise**

Im Installationspfad von IDL.KONSIS (Serverinstallation) befindet sich der Ordner "Doku". Dort sind weitere Handbücher zu IDL.KONSIS und IDL.XLSLINK verfügbar.

Diese Dokumente lassen sich auch mit einem Webbrowser über die URL des IDL Application Servers (https://<servername>:<portnummer> aufrufen. Auf der angezeigten HTML-Seite befindet sich im unteren Bereich ein Link mit der Bezeichnung Doku, der auf weitere Unterordner verlinkt ist. In diesen sind Handbücher nach unterschiedlichen Themen eingeordnet.

- Hinweise zu den Funktionen und zur Bedienung von IDL.XLSLINK finden Sie im Handbuch "**Daten lesen und exportieren mit IDL.XLSLINK**".
- Information zur Benutzung von Excel-Macros (Funktionsaufruf per VBA Macro) finden Sie im Handbuch "**IDL.XLSLINK-Makrofähigkeit**".
- Informationen zur Serverinstallation und auch zur Konfiguration des Servers finden Sie im Handbuch "Installation der Anwendung IDL.KONSIS.FORECAST".
- Hinweise zum Start von IDL.KONSIS, zu Startparametern, zu Konfigurationsdateien und zur Authentifizierung gibt es im Handbuch "**IDL.KONSIS – Start der Anwendung**"
- Fachbegriffe und Zusammenhänge aus dem Bereich der IT-Sicherheit werden im Handbuch "**Sichere Datenübertragung mit IDL.KONSIS.FORECAST und IDL.XLSLINK**" erläutert.